# IBM SPSS Statistics - Essentials for Python:安装说明 Mac OS

以下说明用于在 Mac OS 操作系统上安装 IBM® SPSS® Statistics - Essentials for Python。

# 概述

IBM® SPSS® Statistics - Essentials for Python 为您提供了开发与 IBM® SPSS® Statistics 一起使用的自定义 Python 应用程序所需的一切工具。它包括以下内容:

- ► 用于 SPSS Statistics 21 的 IBM® SPSS® Statistics Integration Plug-in for Python
- ▶ 一组以 Python 实现的自定义过程, 以供在 SPSS Statistics 中使用

# 安装 IBM SPSS Statistics 应用程序

IBM® SPSS® Statistics - Essentials for Python 针对以下应用程序设计:

■ 用于 Mac OS 的 IBM SPSS Statistics

没有其他的操作系统和硬件要求。随 Essentials for Python 安装的组件可通过任何有 效的 IBM® SPSS® Statistics 许可证运行。

如果您尚未完成这一准备工作,请按照随软件提供的说明在将要安装 Essentials for Python 的计算机上安装一个 SPSS Statistics 应用程序。

# 下载和安装 Python 2.7

IBM® SPSS® Statistics - Essentials for Python 的版本 21 需要 Python 版本 2.7(建议安装版本 2.7.2)。在将要安装 Essentials for Python 的计算机上安装 Python。它可从以下站点获得:<http://www.python.org>.

## 安装 IBM SPSS Statistics - Essentials for Python

注意:在安装较新版本前,不需要卸载 IBM® SPSS® Statistics - Essentials for Python 的先前版本。

对于在分布式模式中工作的用户(使用 IBM® SPSS® Statistics Server),请同时在客 户端和服务器计算机上安装 Essentials for Python。

#### 从下载的文件中安装

▶ 双击下载的文件以装入安装程序光盘镜像。

Copyright IBM Corporation 1989, 2012.

IBM SPSS Statistics - Essentials for Python: 安装说明 Mac OS

▶ 在装入的光盘镜像中, 双击 SPSS Statistics PythonEssentials 21000 Mac, 然后按照 屏幕上的指示进行操作。当提示 IBM® SPSS® Statistics 的位置时,请注意,默认位 置是 /Applications/IBM/SPSS/Statistics/21。当提示 Python 的位置时,请注意, 这是 Python 2.7—typically /Library/Frameworks/Python.framework/Versions/2.7 的安装位置。

#### 从 DVD/CD 安装

- ▶ 将 DVD/CD 插入您的 DVD/CD 驱动器中。
- ▶ 浏览至 DVD/CD 驱动器, 然后进入 Python Essentials 文件夹, 该文件夹位于 Programmability 文件夹下。
- ▶ 双击 SPSS\_Statistics\_PythonEssentials\_21000\_Mac, 然后按照屏幕 上的指示进行操作。当提示 IBM® SPSS® Statistics 的位置时,请 注意,默认位置是 /Applications/IBM/SPSS/Statistics/21。当提示 Python 的位置时, 请注意, 这是 Python 2.7 的安装位置一通常位於 /Library/Frameworks/Python.framework/Versions/2.7。

#### 无提示安装

作为上述手动安装的替代方法,您还可以运行无提示安装。这对于需要安装到多个最终 用户的网络管理员最为有用。要运行无提示安装,请执行下列操作:

- ▶ 使用文本编辑器, 创建名为 installer.properties 的响应文件。.
- E 将下列属性和相关值添加到响应文件中:

INSTALLER\_UI=silent USER\_SPSS\_HOME=<IBM SPSS Statistics location> USER PYTHON HOME=<Python 2.7 home directory> LICENSE\_ACCEPTED=true

其中〈IBM SPSS Statistics location〉为 IBM SPSS Statistics 的安装位置, <Python 2.7 home directory> 为 Python 2.7 的安装位置。例如:

USER\_SPSS\_HOME=/Applications/IBM/SPSS/Statistics/21 USER\_PYTHON\_HOME=/Library/Frameworks/Python.framework/Versions/2.7

注意 LICENSE ACCEPTED=true 表示接受许可协议。

- ▶ 将 installer.properties 保存到包含 IBM® SPSS® Statistics Essentials for Python 的 .bin 文件的目录中,并切换到此目录。
- E 通过如下命令来运行安装程序:

./<installer name>

其中〈installer name〉为 Essentials for Python 的 .bin 文件的名称。注意: 您必 须通过以 root 身份登录或使用 sudo 命令以 root 身份运行先前的命令。

注意:要使用其他响应文件(不同于 installer.properties),通过如下命令运行安 装程序:

./<installer name> -f <response file name>

### 在开始使用 IBM SPSS Statistics - Integration Plug-in for Python 之前

安装 IBM® SPSS® Statistics - Essentials for Python 后, 您可以开始使用 IBM® SPSS® Statistics - Integration Plug-in for Python 开发 Python 应用程序。"IBM® SPSS® Statistics 帮助"系统中的"Integration Plug-in for Python"主题提供了 有关插件的完整文档。它还以两个 PDF 文件形式提供(分别针对插件安装的两个接 口),并可从 SPSS Statistics 帮助菜单上的"可编程性 > Python 插件和可编程 性 > 脚本编写"获得。

#### 下载和安装 IBM SPSS Statistics 的辅助 Python 模块

IBM SPSS 创建了大量 Python 模块,这些模块在 IBM® SPSS® Statistics - Integration Plug-in for Python 提供的功能上进行构建或有所扩展。这些可选模块需要 Integration Plug-in for Python 才能运行。模块 spssdata、spssaux、namedtuple 和 extension 随 IBM® SPSS® Statistics - Essentials for Python 附带。其他模块可从 以下站点下载: SPSS 社区 于 [http://www.ibm.com/developerworks/spssdevcentral.](http://www.ibm.com/developerworks/spssdevcentral)

您可能需要阅读文章如何使用下载的 Python 模块,该文章也可从以下站点获得: SPSS 社区. 此外,您可能需要下载辅助模块的更新版本,以便利用 IBM® SPSS® Statistics 21 提供的新功能。请检查 SPSS 社区 以获得更新。

## 运行多个版本的 IBM SPSS Statistics 和 IBM SPSS Statistics - Integration Plug-in for Python

您可以在一台计算机上拥有多个版本的 IBM® SPSS® Statistics,并分别与不同 IBM® SPSS® Statistics - Integration Plug-in for Python 版本配合使用。有关使用多版 本的详细信息,请参阅插件相关文档。

#### 卸载 IBM SPSS Statistics - Essentials for Python 组件

E 浏览到

/Library/Frameworks/Python.framework/Versions/2.7/lib/python2.7/site-packages 并删除下列项目:

- **extension.py**
- spss.pth
- SpssClient.pth
- spss210 文件夹
- SpssClient210 文件夹

IBM SPSS Statistics - Essentials for Python: 安装说明 Mac OS

- spssdata 文件夹
- spssaux 文件夹
- ▶ 浏览到 IBM® SPSS® Statistics 安装位置(默认位置为 /Applications/IBM/SPSS/Statistics/21),并删除 Programmability External Python Process 应用程序。

## 通过 Essentials for Python 包装的自定义 Python 过程。

IBM® SPSS® Statistics - Essentials for Python 包含一组以 Python 实现的自定义过 程,提供在内置 SPSS Statistics 过程中的可用功能以外的功能。所有自定义过程, 除了 FUZZY 以外,均可在安装 Essentials for Python 后从 SPSS Statistics 菜单 中使用。所有自定义过程, 包括 FUZZY, 均可从 SPSS Statistics 命令语法中使用。 下表提供了菜单位置、相关命令名称,以及每个自定义过程的简短说明。这些命令的 运行方式与任何内置命令(例如 FREQUENCIES)相同。

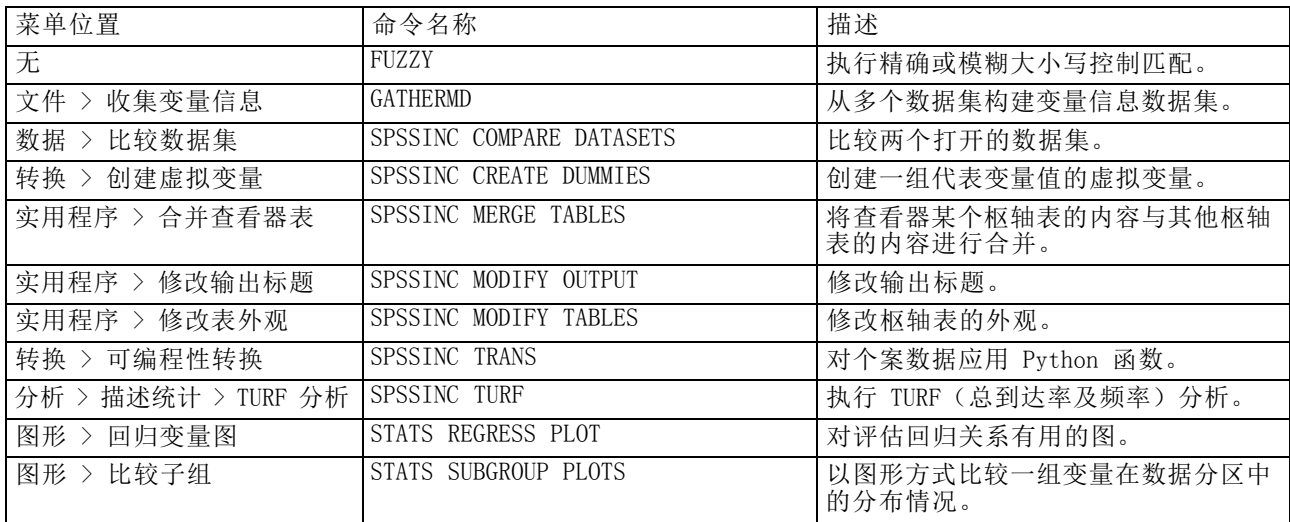

#### 附注

- 从菜单上可访问的每个过程的帮助信息,可以通过相关对话框上的帮助按钮进行访 问。不过,这些帮助并未与 SPSS Statistics 帮助系统集成在一起。
- 要获得上面列出的每个命令的完整语法帮助,可在执行命令时包含 /HELP 子 命令,例如:

SPSSINC COMPARE DATASETS /HELP.

不过,命令语法帮助并未与 SPSS Statistics 帮助系统集成在一起,也没有包 含在命令语法参考中。

■ 如果在您的 IBM® SPSS® Statistics 产品中不存在"分析 > 描述统计"菜单, 请杳 看"自定义"菜单以获得"TURF 分析"分析对话框。

#### IBM SPSS Statistics - Essentials for Python: 安装说明 Mac OS

- 在 SPSS Statistics 中, 对话框通过"自定义对话框生成器"进行创建。您可以从 "自定义对话框生成器"(从"实用程序 > 自定义对话框 > 自定义对话框生成 器"访问)中查看和设计任何对话框和/或进行自定义。要查看对话框设计,从"自 定义对话框生成器"中选择"文件 > 打开已安装的"。
- 语法命令实现为扩展命令。这些扩展命令的实现代码(Python 模块)和 XML 规范文件位于 SPSS Statistics Server 安装目录/Library/Application Support/IBM/SPSS/Statistics/21/extensions 目录下的extensions目录中。

如果已使用 SPSS EXTENSIONS PATH 环境变量为扩展命令指定了备用位置, 则文件将 位于该变量中的第一个可写位置而不是 extensions 目录中。

■ 在 Essentials for Python 未包含的其他扩展命令可从以下站点下载: SPSS 社区. 还可以在此处下载通过 Essentials for Python 包装的 Python 过程的新版本。